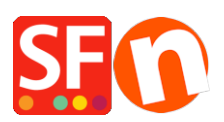

[Base de connaissances](https://shopfactory.deskpro.com/fr/kb) > [Pages et Produits](https://shopfactory.deskpro.com/fr/kb/pages-and-products) > [MODÉLES PRODUITS | Dupliquer des produits](https://shopfactory.deskpro.com/fr/kb/articles/how-do-i-create-product-templates) [créer des modèles de produits](https://shopfactory.deskpro.com/fr/kb/articles/how-do-i-create-product-templates)

## MODÉLES PRODUITS | Dupliquer des produits créer des modèles de produits

Elenor A. - 2021-12-08 - [Pages et Produits](https://shopfactory.deskpro.com/fr/kb/pages-and-products)

Les modèles de produits vous permettent de gagner du temps en utilisant les mêmes valeurs pour plusieurs produits à la fois. Il vous suffit de changer de modèle et de modifier les valeurs une seule fois au lieu de le faire pour chaque produit un par un.

Vous pouvez modifier tous les produits en une seule fois (tous les produits sur une page ou seulement les produits sélectionnés). Les valeurs le plus souvent copiées sont les prix, les options et les réductions, mais vous pouvez copier n'importe quelle valeur prise en charge par le logiciel.

Vous pouvez modifier quasiment toutes les valeurs associées à un produit. Il suffit d'assigner des valeurs à un modèle puis d'appliquer le modèle aux produits voulus.

## **1 : Créer un modèle de produit**

Recherchez le dossier « Modèle de produit » dans l'arborescence.

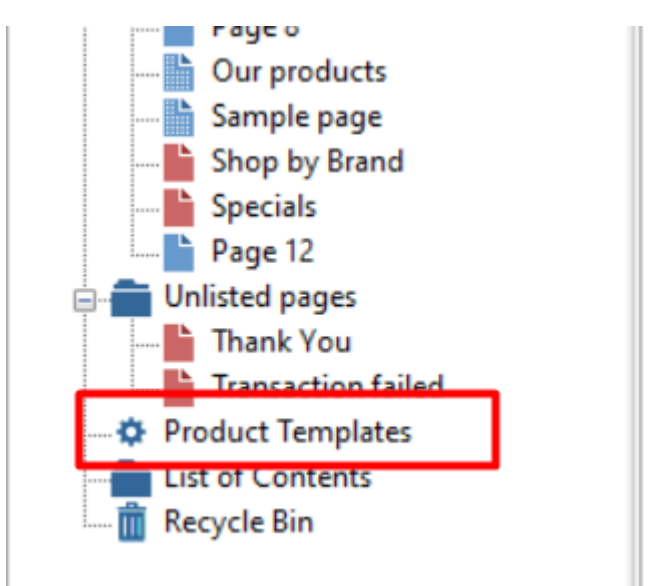

Copiez-y un des produits que vous souhaitez utiliser comme modèle dans ce dossier - ou ajoutez-y un nouveau produit.

Une fois placé dans cette section le produit devient un modèle et vous pouvez copier ses valeurs dans n'importe quel produit que vous voulez.

Vous pouvez modifier les valeurs du modèle comme n'importe quel autre produit. Les modifications apportées à un modèle n'affectent pas les autres produits - jusqu'à ce que vous les copiez.

## **2 : Sélectionnez les produits cibles - les produits que vous souhaitez mettre à jour**

Une fois que vous avez ajusté les valeurs d'un modèle de produit pour qu'elles correspondent aux valeurs que vous souhaitez copier sur d'autres produits, vous pouvez sélectionner vos produits cibles.

Les produits cibles peuvent être sélectionnés de plusieurs façons :

Par exemple pour appliquer une remise à tous les produits listés sur une page, il suffit de faire un clic droit sur la page dans la fenêtre de l'arbre. Sélectionnez ensuite l'option mise en évidence dans l'image ci-dessous.

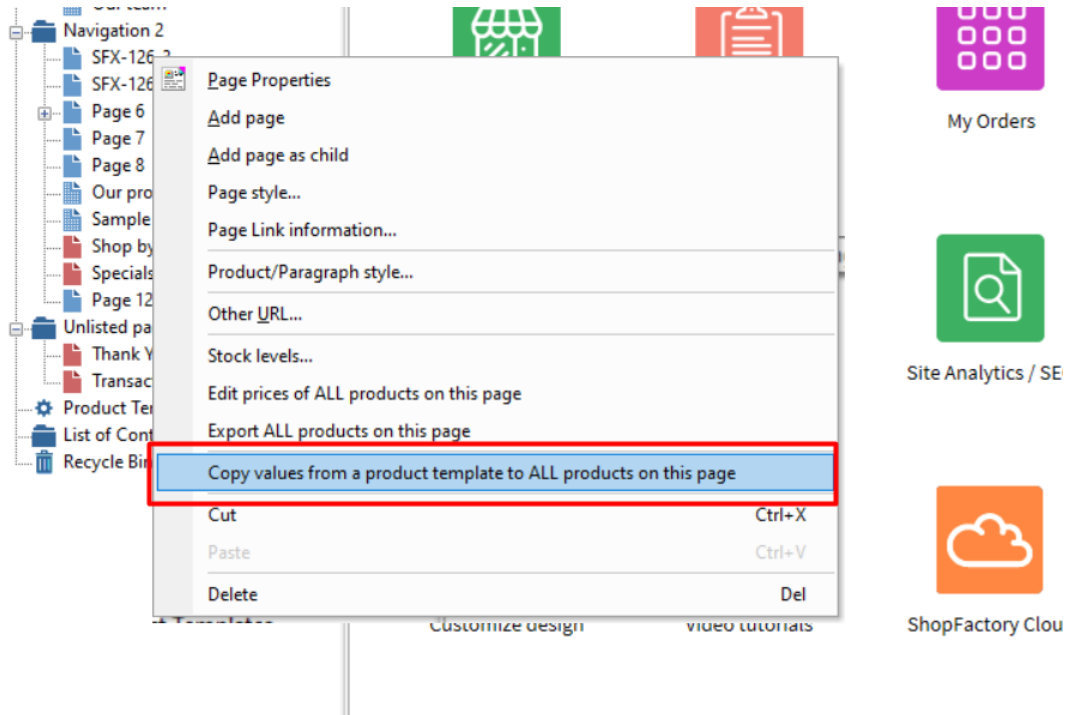

ou rendez-vous dans la "Liste de contenu" dans l'arborescence

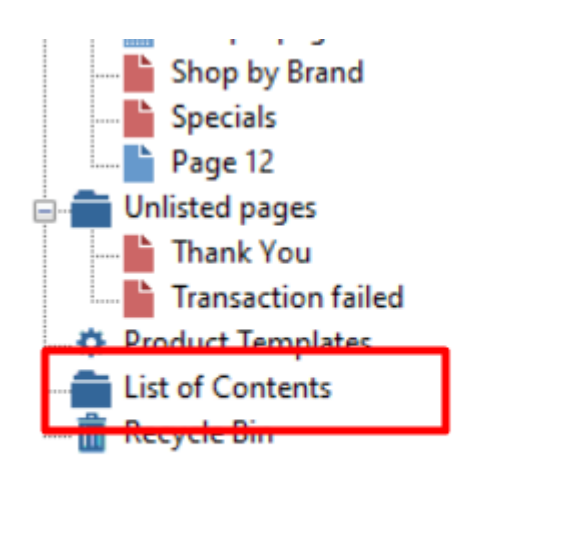

et sélectionnez vos produits cibles - les produits que vous souhaitez mettre à jour avec les valeurs du modèle.

Sélectionnez les produits cibles en faisant glisser votre souris sur eux avec le bouton gauche de la souris enfoncé ou en cliquant sur eux tout en maintenant enfoncée la touche SHIFT ou CTRL de votre clavier.

Ensuite, faites un clic droit sur les produits sélectionnés et sélectionnez l'option de sélection dans l'image ci-dessous.

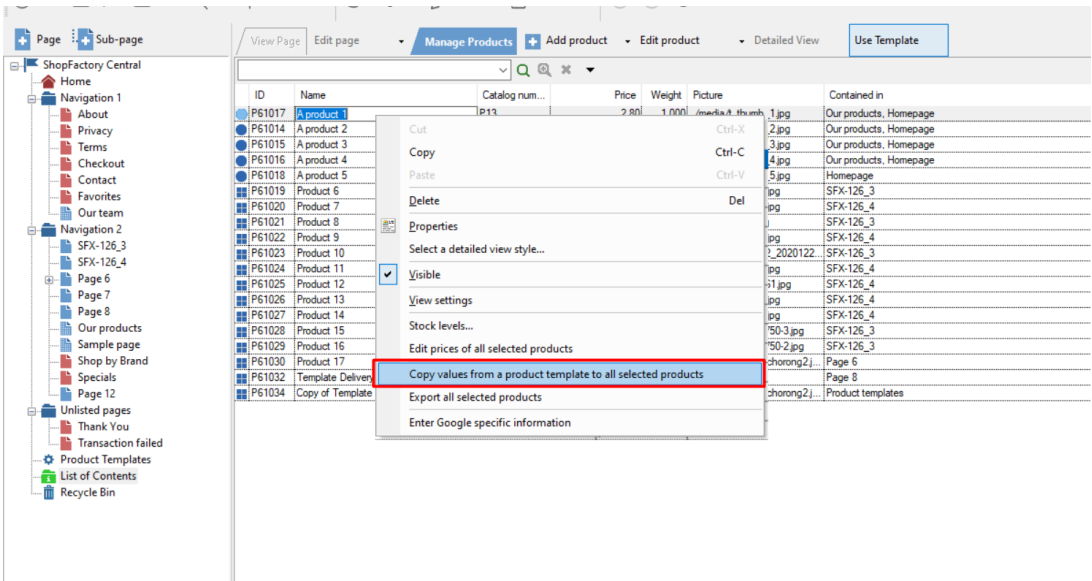

Copier les valeurs du modèle vers les produits cibles

Lorsque vous faites un clic droit sur les produits et que vous sélectionnez l'option "Copier les valeurs d'un modèle de produit", l'assistant de modèle de produit s'ouvre.

![](_page_3_Picture_27.jpeg)

Dans la fenêtre "Modèle de produit" située à gauche, sélectionnez le modèle que vous souhaitez utiliser. Tous les modèles que vous avez ajoutés à la page des modèles de produits sont répertoriés ici.

Dans la fenêtre "Champs à copier", sélectionnez les valeurs à copier. Vous pouvez sélectionner autant de valeurs que vous le souhaitez.

Si vous copiez des options, vous pouvez sélectionner la fonction "Supprimer toutes les options existantes dans les produits cibles". Cela signifie que seules les options que vous copiez seront disponibles dans les produits cibles une fois que vous aurez terminé.